# Analisis Wavelet 2D untuk Citra Photo

Seng Hansun

Program Studi Teknik Informatika, Universitas Multimedia Nusantara, Tangerang, Indonesia hansun@umn.ac.id

> Diterima 4 Mei 2012 Disetujui 18 Mei 2012

*Abstract***—Wavelet atau gelombang pendek biasa digunakan dalam analisa sinyal, analisa numeris, maupun sistem kendali. Dalam penerapannya di analisis sinyal, wavelet dapat diterapkan untuk menganalisis citra dua dimensi dengan tujuan merekonstruksi citra dalam ukuran yang lebih kecil. Berbagai perangkat lunak juga telah mendukung analisa wavelet untuk pemrosesan sinyal ini, salah satunya wavelet toolbox dari MATLAB. Pada tulisan ini, penulis mencoba untuk merekonstruksi sebuah citra dua dimensi dengan analisis wavelet menggunakan MATLAB.**

*Index Terms—***wavelet transform, citra photo, 2D, MATLAB**

#### I. **PENDAHULUAN**

Citra adalah sebuah desain atau representasi yang dibuat dengan berbagai sarana, seperti lukisan, gambar, atau photo [1]. Berbagai penelitian terkait analisa citra dua dimensi telah umum dilakukan oleh para peneliti. Salah satu tujuannya adalah untuk merekonstruksi citra secara utuh dalam ukuran *file* yang lebih kecil, atau kompresi.

Salah satu metode yang digunakan dalam analisa citra dua dimensi adalah dengan menggunakan *wavelet transform*. Sejak keluarga *wavelet* pertama diperkenalkan oleh Alfrd Haar pada 1909, perkembangan teori *wavelet* sendiri telah berkembang dengan pesat, seperti yang dapat dilihat pada tabel di bawah.

| <b>Tahun</b> | Perkembangan<br><b>Wavelet</b> | Keterangan                            |
|--------------|--------------------------------|---------------------------------------|
| 1910         | Haar                           |                                       |
| 1981         | Morlet                         | Konsep wavelet<br>diperkenalkan       |
| 1984         | Morlet dan                     |                                       |
| 1985         | Grossman<br>Meyer              | Orthogonal<br>wavelet<br>Konferensi   |
| 1987         |                                | internasional di<br><u>Prancis</u>    |
| 1988<br>1988 | Mallat dan Meyer<br>Daubechies | Multiresolution                       |
|              |                                | Compact support<br>orthogonal wavelet |
| 1989         | Mallet                         | transform                             |

Tabel 1. Sejarah perkembangan *wavelet* [2]

Penerapan *wavelet* banyak digunakan dalam analisa numeris, analisa sinyal, dan sistem kendali. Dalam penerapan di bidang analisis sinyal, *wavelet* banyak digunakan untuk kompresi audio, kompresi gambar dan video, klasifikasi tekstur, *denoising*, dan *fingerprints* [3].

Perangkat lunak yang dapat digunakan untuk membantu analisa dengan menggunakan *wavelet transform* telah banyak dikembangkan oleh peneliti maupun perusahaan. HP Laboratories Japan telah mengembangkan *software toolbox* di dalam sistem Khoros untuk membantu analisa *wavelet* [4]. Khoros *system* sendiri merupakan suatu lingkungan pengembangan *software* terintegrasi untuk pengolahan dan visualisasi informasi, berdasarkan X *Window System*. Selain itu, MATLAB sebagai salah satu *software* analisa terkemuka juga menyediakan *wavelet toolbox* untuk melakukan analisa *wavelet* di MATLAB [5].

Pada tulisan ini, penulis mencoba untuk merekonstruksi citra dua dimensi, yakni photo diri, dengan menggunakan analisis *wavelet* dibantu perangkat lunak MATLAB. Terdapat dua pendekatan yang dapat dilakukan, yakni melalui *command line* dan *graphical interface* yang telah disediakan oleh MATLAB.

# II. **ANALISIS WAVELET 2D DENGAN COMMAND LINE**

Berikut langkah-langkah yang dapat dilakukan untuk melakukan analisis *wavelet* untuk citra photo dua dimensi dengan menggunakan *command line*.

#### 1. *Load* gambar ke dalam *Command Window* MATLAB

Gambar yang dapat ditransformasikan adalah gambar yang memiliki indeks (*indexed image*). Karena gambar yang digunakan adalah gambar asli (*truecolor image*) yang direpresentasikan oleh *array* mxnx3 dari uint8, maka gambar tersebut harus di-*convert* terlebih dahulu menjadi *indexed image*. Perhatikan gambar di bawah.

# **ISSN 2085-4552**

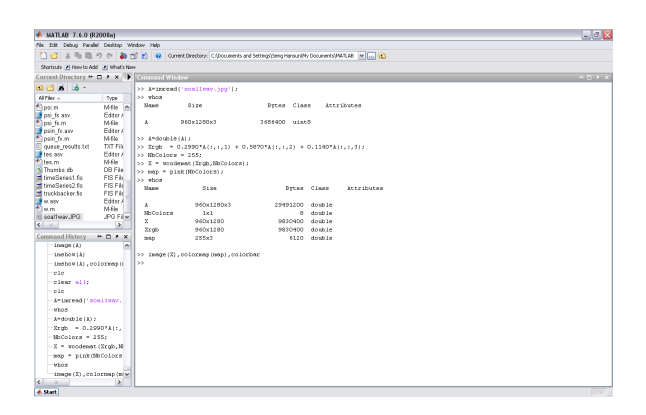

Gambar 1. Perintah untuk mengubah *truecolor image* menjadi *indexed image*

Gambar *indexed* yang terbentuk terlihat seperti di bawah.

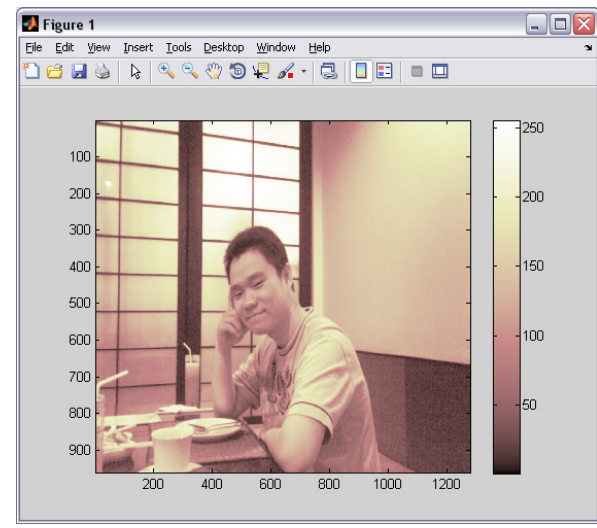

Gambar 2. *Indexed image*

2. Konversikan *indexed image* menjadi *grayscale image*

Jika *colormap image* sudah *smooth*, maka transformasi *Wavelet* dapat langsung diterapkan pada *indexed image* tersebut, sebaliknya jika tidak maka *image* tersebut harus di-*convert* terlebih dahulu menjadi *grayscale image*. Pada langkah konversi sebelumnya, kita telah langsung mengubah gambar asli menjadi *indexed image* dengan format *grayscale*. Perhatikan bahwa *colormap* gambar di atas telah '*smooth*'.

#### 3. Lakukan *single-level Wavelet decomposition*

Untuk melakukan dekomposisi *level* tunggal dari gambar di atas dengan menggunakan *Wavelet bior3.7* (salah satu keluarga *Wavelet*), ketik perintah berikut:

 $[cA1,cH1,cV1,cD1] = dwt2(X, 'bior3.7');$ 

Perintah ini membangkitkan matriks koefisien dari bagian *smooth* (cA1) dan *detail horizontal* (cH1), *vertical* (cV1), dan *diagonal* (cD1) pada *level* satu.

4. Konstruksi dan tampilkan bagian *smooth* dan *detail* dari matriks koefisien

Untuk mengkonstruksi bagian *smooth* dan *detail level* satu (A1, H1, V1, D1) dari koefisien cA1, cH1, CV1, dan cD1, ketik perintah berikut:

 $A1 = \text{upcoef2}$ ('a',cA1,'bior3.7',1);  $H1 = \text{upcoef2}("h", cH1", 'bior3.7", 1);$  $V1 = \text{upcoef2}('v', cV1,'bior3.7', 1);$  $D1 = \text{upcoef2}('d',cD1,'bior3.7',1);$ 

Untuk menampilkan hasil dekomposisi *level* satu, ketik:

colormap(map);  $subplot(2,2,1); image(woodemat(A1,192));$ title('Approximation A1')  $subplot(2,2,2); image(woodemat(H1,192));$ title('Horizontal Detail H1')  $subplot(2,2,3); image(woodemat(V1,192));$ title('Vertical Detail V1')  $subplot(2,2,4); image(woodemat(D1,192));$ title('Diagonal Detail D1')

Perhatikan gambar di bawah.

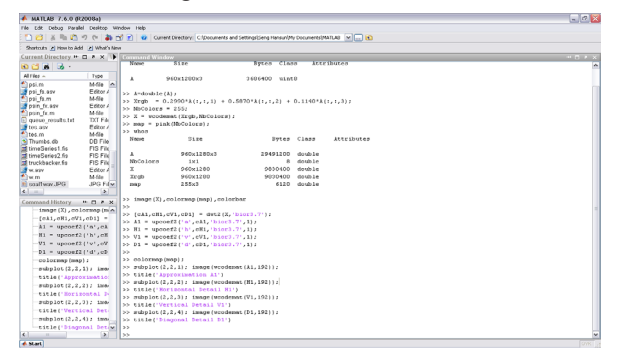

## Gambar 3. Perintah untuk menampilkan hasil dekomposisi *level* satu

Hasil dekomposisi *level* 1 yang terbentuk terlihat seperti berikut.

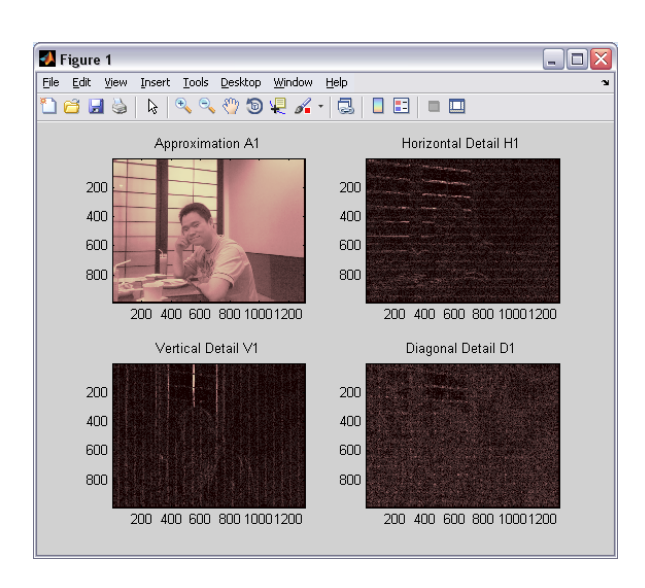

Gambar 4. Hasil dekomposisi *level* satu

#### 5. Lakukan *multi-level Wavelet decomposition*

Untuk melakukan dekomposisi *level* 2 dari gambar (menggunakan keluarga *Wavelet bior3.7*), ketik perintah berikut:

 $[C, S]$  = wavedec2(X,2,'bior3.7');

dimana X adalah matriks *image* asli dan 2 adalah *level* dekomposisi.

6. Ekstraksikan koefisien-koefisien bagian *smooth* dan *detail*

Untuk mengekstraksikan koefisien *smooth level* 2 dari C, ketik:

 $cA2 = \text{approof2}(C, S, 'bior3.7', 2);$ 

Untuk mengekstraksikan koefisien *detail level* 1 dan *level* 2 dari C, ketik:

> $[cH2,cV2,cD2] = \text{det}c\text{er}2('all',C,S,2);$  $[cH1,cV1,cD1] = \text{det}coef2('all',C,S,1);$

7. Konstruksikan kembali bagian *smooth level* 2 dan *detail level* 1 dan *level* 2

Untuk mengkonstruksi kembali bagian *smooth level* 2 dari C, ketik:

 $A2 = wrocef2('a',C,S,'bior3.7',2);$ 

Untuk mengkonstruksi kembali bagian *detail level* 1 dan *level* 2 dari C, ketik:

 $H1 = wr\text{coef2}(h', C, S, 'bior3.7', 1);$ 

 $V1 = wr\text{coef2}('v', C, S, 'bior3.7', 1);$  $D1 = wr\text{coef2}(d', C, S, 'bior3.7', 1);$  $H2 = wr\text{coef2}('h', C, S, 'bior3.7', 2);$  $V2 = wr\text{coef2}(y', C, S, 'bior3.7', 2);$  $D2 = wr\text{coef2}(d', C, S, 'bior3.7', 2);$ 

8. Tampilkan hasil dari *multi-level decomposition*

Untuk menampilkan hasil dekomposisi *level* 2, ketik:

colormap(map);

 $subplot(2,4,1);image(wcodemat(A1,192));$ title('Approximation A1')  $subplot(2,4,2);image(woodemat(H1,192));$ title('Horizontal Detail H1') subplot(2,4,3);image(wcodemat(V1,192)); title('Vertical Detail V1') subplot(2,4,4);image(wcodemat(D1,192)); title('Diagonal Detail D1')  $subplot(2,4,5);image(wcodemat(A2,192));$ title('Approximation A2') subplot(2,4,6);image(wcodemat(H2,192)); title('Horizontal Detail H2') subplot(2,4,7);image(wcodemat(V2,192)); title('Vertical Detail V2') subplot(2,4,8);image(wcodemat(D2,192)); title('Diagonal Detail D2')

Perhatikan gambar di bawah.

| File Edit Debug Parallel Desitop Window Help<br>13 台 3 町 町 り ( あ 古 目 W Const Dretory: C(Documents and Settings Sengthereun)Ply Documents/MRD48 V […] (B)<br>Shortcuts 7 How to Add 7 What's New<br>Current Directory ™ □ ■ × ▶ Command Window<br>ada a -<br>>> [C,S] = wavedec2(X,2,'bior3.7');<br>Al Files A<br>>> cA2 = approaf2(C,S,'bior3.7',2);<br>Type<br>>> [cE2,cV2,cI2] = detcoef2 'all',C,S,2 ;<br>psim<br>M-Se A<br>>> [cEl.cV1.cD1] = detcoef2 'all'.C.S.1);<br>Friton A<br>osi fs.asv<br>$\mathcal{V}$<br>AR-M<br>psi fs.m<br>Fritar A<br>>> A2 = wrocef2('a', C, S, 'bior3.7', 2) ;<br>psin fx.asv<br>AR-M<br>psin fx.m<br>>> H1 = wronef2('h', C, S, 'hior3.7', 1);<br><b>DTFR</b><br>oueue results.txt<br>>> V1 = wrocef2('v', C, S, 'bior3.7', 1);<br>Friton A<br>J tes asy<br>>> 01 = wecoef2('d',C,S,'bior3.7',1); | $H$ $T$ $2$ $3$ |
|----------------------------------------------------------------------------------------------------|-----------------|
|                                                                                                    |                 |
|                                                                                                    |                 |
|                                                                                                    |                 |
|                                                                                                    |                 |
|                                                                                                    |                 |
|                                                                                                    |                 |
|                                                                                                    |                 |
|                                                                                                    |                 |
|                                                                                                    |                 |
|                                                                                                    |                 |
|                                                                                                    |                 |
|                                                                                                    |                 |
|                                                                                                    |                 |
| $*$ tes.m<br>AR-M<br>>> H2 = wronef2('h', C, S, 'hior3.7', 2);                                                                                                    |                 |
| DB File<br>Minutes do<br>>> U2 = wrocef2('v', C, S, 'bior3.7', 2);                                                                                                    |                 |
| dimaSeries1 fis<br>FIS Fik<br>>> 02 = wrocef2('d',C,S,'bior3.7',2);                                                                                                    |                 |
| FIS File<br>El timeSeries2.fis<br>55                                                                                                    |                 |
| truckbacker.fis<br>FIS Fik<br>>> colormap(map);                                                                                                    |                 |
| <b>J</b> W. 35Y<br>Editor A                                                                                                    |                 |
| >> subplot (2, 4, 1) : inage (woodemat (A1, 192)) ;<br>$\blacksquare$<br>M-Se                                                                                                    |                 |
| >> title{'Approximation Al' <br><b>IPG Film</b><br>Fi snallway. IPG                                                                                                    |                 |
| >> subplot (2, 4, 2) ; inage (woodenat (H1, 192) ) ;<br>$\overline{\phantom{a}}$<br>$\left\vert \left. \right\vert$ =                                                                                                    |                 |
| >> title('Borizontal Detail H1')<br>Command History<br>$H \Box X$                                                                                                    |                 |
| >> subplot (2, 4, 3) ; inage (woodemat (V1, 192)) ;<br>-title('Approximation<br>>> title/'Vertical Betail V1'Y                                                                                                    |                 |
| >> subplot (2, 4, 4) : inage (woodemat (D1, 192)) ;                                                                                                    |                 |
| stoplet[2,4,2];ing<br>>> title('Diagonal Detail D1')                                                                                                    |                 |
| title('Horizontal Iv<br>>> subplot (2, 4, 5) ; inage (woodenat (12, 192)) ;<br>subplot (2.4.3);inec                                                                                                    |                 |
| >> title ('Asoroximation A2')                                                                                                    |                 |
| title/'Tertical Bet-<br>>> subplot (2, 4, 6) ; inage (woodemat (E2, 192)) ;                                                                                                    |                 |
| subplot (2, 4, 4); inep<br>>> title/'Horizontal Detail H2'1                                                                                                    |                 |
| title('Diagonal Det<br>>> subplot (2, 4, 7) ; inage (woodemat (72, 192)) ;                                                                                                    |                 |
| subplot (2, 4, 5) ; inep<br>>> title('Vertical Detail V2')                                                                                                    |                 |
| title('isproximation<br>>> subplot (2, 4, 8) ; inage (woodemat (12, 192) ) ;                                                                                                    |                 |
| subplot (2, 4, 6) ; inno<br>>> title('Diaconal Betail D2')                                                                                                    |                 |
| $\mathcal{D}$<br>title('Horizontal D                                                                                                    |                 |
| subplot (2, 4, 7) ; inno                                                                                                    |                 |
| title('Vertical Det                                                                                                    |                 |
| subplot (2.4.8); inco                                                                                                    |                 |
| title('Diagonal Det:v                                                                                                    |                 |
| $\overline{\left( \right. }%$<br>$\overline{ }$<br>$\mathbf{u}$                                                                                                    |                 |

Gambar 5. Perintah untuk menampilkan hasil dekomposisi *level* dua

Hasil dekomposisi *level* dua yang terbentuk seperti gambar berikut.

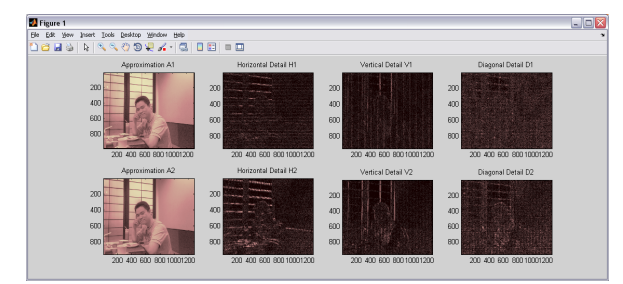

Gambar 6. Hasil dekomposisi *level* dua

#### 9. Kompresi gambar dan tampilkan

Untuk mengkompres gambar asli X, gunakan perintah *ddencmp* untuk menghitung parameter *default* dan perintah *wdencmp* untuk melakukan kompresi. Selanjutnya, tampilkan gambar asli serta gambar hasil kompresi.

Perhatikan gambar di bawah.

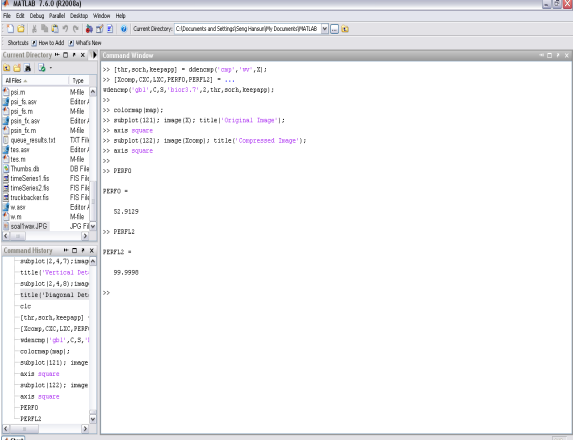

Gambar 7. Perintah untuk melakukan kompresi

Hasil yang diperoleh seperti berikut.

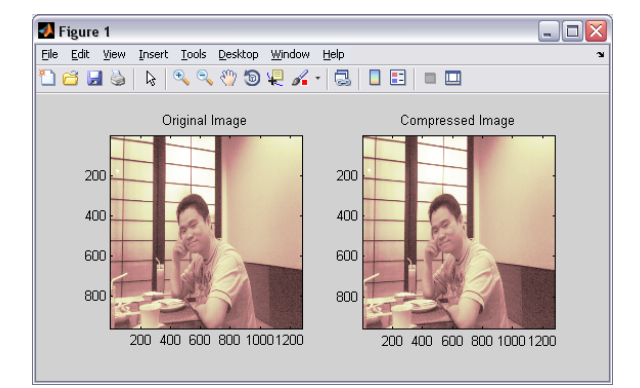

Gambar 8. Gambar hasil kompresi dengan dekomposisi *wavelet*

# III. **ANALISIS WAVELET 2D DENGAN GRAPHICAL INTERFACE**

Selain menggunakan *command line* seperti yang telah dijelaskan di subbab sebelumnya, analisis *wavelet* dua dimensi juga dapat dilakukan dengan menggunakan *graphical user interface* (GUI) yang telah disediakan oleh MATLAB. Langkah-langkah pengerjaannya seperti yang dijelaskan berikut.

1. Jalankan 2-D *Wavelet Analysis Tool*

Dari MATLAB *prompt*, ketik: *wavemenu*

*Wavelet Toolbox Main Menu* akan muncul, seperti gambar berikut.

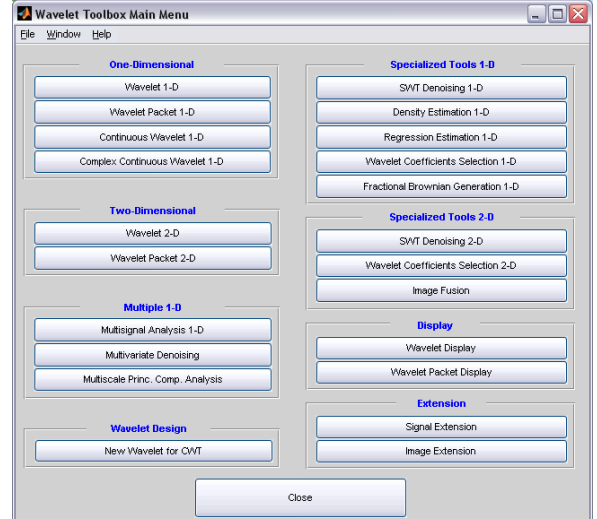

Gambar 9. *Wavelet toolbox main menu*

Klik menu Wavelet 2-D. Discrete Wavelet analysis tool untuk data gambar 2 dimensi akan muncul.

#### 2. *Load* gambar

Sebelum me-*load* gambar, harus diperhatikan bahwa gambar yang di-*load* adalah gambar yang telah di-*convert* menjadi *indexed image* dengan format *grayscale* (*colormap 'smooth'*). Terlebih dahulu simpan gambar yang telah di-*convert* tadi dalam bentuk yang kompatibel dengan *Wavelet Toolbox* GUI.

Perhatikan gambar di bawah.

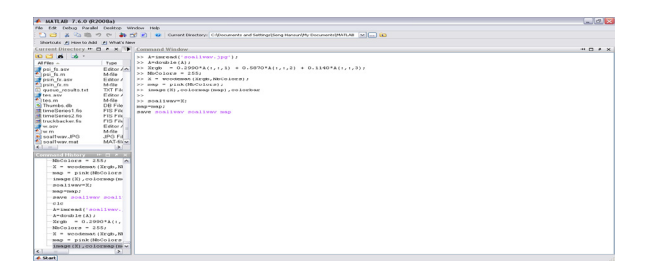

Gambar 10. Perintah untuk mengubah gambar menjadi *indexed image*

Setelah disimpan, gambar tersebut akan di-*load* ke dalam *Wavelet Toolbox* GUI.

Dari menu *File*, pilih  $Load \rightarrow Image$ .

Saat kotak dialog *Load Image* muncul, pilih gambar yang telah disimpan tadi.

Gambar tersebut akan masuk ke dalam *Wavelet 2-D tool*.

3. Analisa gambar

Gunakan menu *Wavelet* dan *Level* yang terdapat di kanan atas untuk menentukan keluarga *Wavelet*, jenis *Wavelet*, dan *level* yang digunakan untuk analisis.

Untuk analisis ini, gunakan *bior3.7* dan *level* 2.

Lalu klik tombol *Analyze*, *Wavelet 2-D tool* akan menampilkan hasil analisa gambarnya.

Perhatikan gambar di bawah.

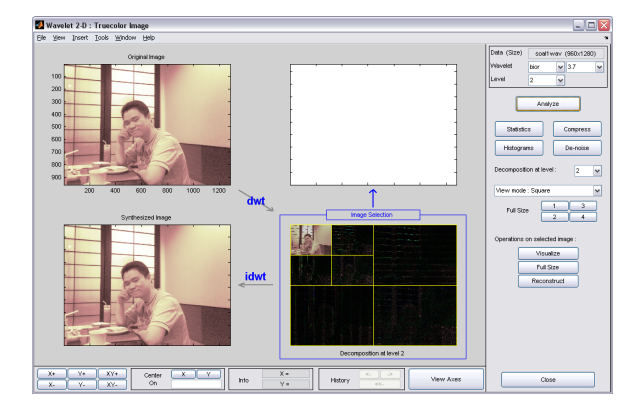

Gambar 11. Hasil analisa gambar

# **Fitur Square Mode**

Secara *default*, hasil analisa ditampilkan dalam mode '*Square*' seperti pada tampilan di atas. Dalam mode ini, untuk menampilkan hasil dekomposisi dapat digunakan tombol *Visualize*. Sebagai contoh untuk menampilkan hasil dekomposisi pada bagian *smooth level* 2, klik gambar kiri atas dan tekan tombol *Visualize*. Perhatikan gambar di bawah.

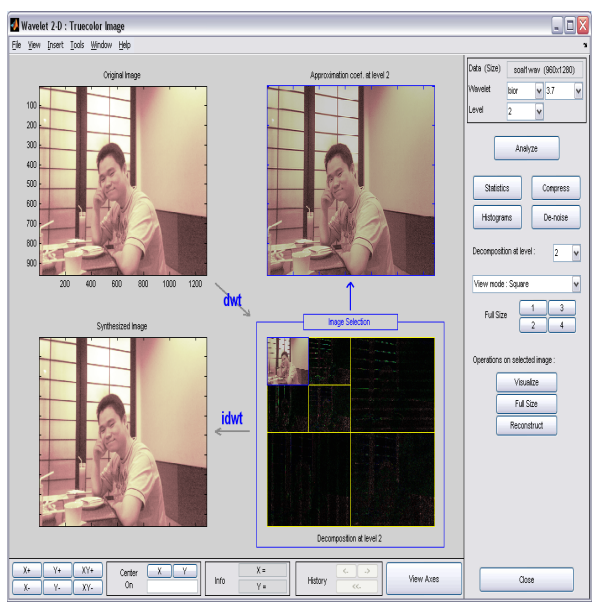

Gambar 12. *Square mode*

Gambar di bawah akan menjelaskan posisi dekomposisi *level* 2.

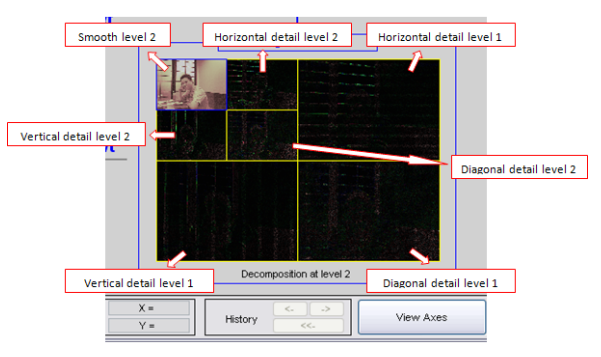

Gambar 13. Hasil dekomposisi *level* 2

Selain itu, juga dapat ditampilkan dekomposisi pada tiap posisi tersebut secara penuh dengan menggunakan tombol *Full Size*, dan merekonstruksi hasil dekomposisi pada tiap posisi dengan tombol *Reconstruct*.

# **Fitur Tree Mode**

Pilih *Tree* dari *menu View Mode*.

Tampilan yang diberikan dalam bentuk pohon seperti gambar di bawah. Perintah-perintah yang digunakan sama dengan pada fitur *mode 'Square'*. Anda dapat menampilkan hasil dekomposisi pada tiap-tiap posisi dengan menggunakan tombol

# **ISSN 2085-4552**

*Visualize*, menampilkan dalam ukuran penuh dengan menggunakan tombol *Full Size*, dan merekonstruksi hasil dekomposisi pada tiap posisi dengan tombol *Reconstruct*.

# Perhatikan gambar berikutnya.

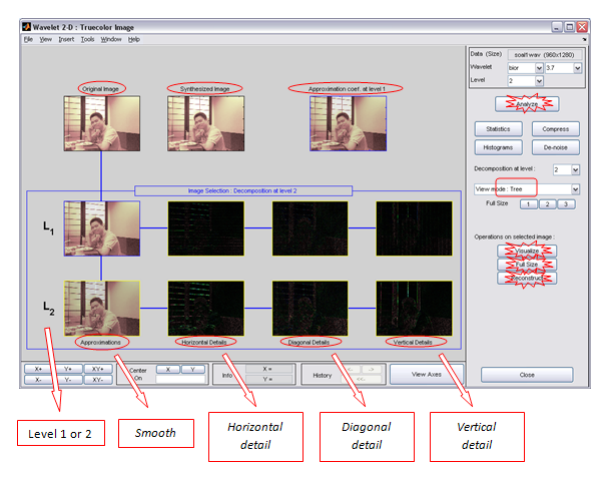

Gambar 14. *Tree mode*

#### IV. **KESIMPULAN**

Dari hasil percobaan yang telah dilakukan, dapat disimpulkan bahwa analisis *wavelet* berhasil dilakukan untuk merekonstruksi citra atau gambar dua dimensi. Dengan bantuan perangkat lunak MATLAB, analisis *wavelet* dua dimensi menghasilkan citra hasil dekomposisi yang memperlihatkan bagian *smooth* dan *detail* dari citra aslinya, dan dapat dilakukan kompresi dengan baik. MATLAB juga menyediakan dua cara pemanfaatan analisis *wavelet*, yakni dengan menggunakan *command line* dan *graphical user interface* yang dapat memudahkan *user* dalam melakukan analisis.

# DAFTAR PUSTAKA

- [1] http://www.merriam-webster.com/dictionary/picture
- [2] C. Lin and Liu, "A Tutorial of the Wavelet Transform", February 23, 2010.
- [3] R.J.E. Merry, "Wavelet Theory and Applications: A Literature Study", Eidhoven University of Technology, June 2005.
- [4] D.T.L. Lee and A. Yamamoto, "Wavelet Analysis: Theory and Applications", Hewlett-Packard Journal, December 1994.
- [5] M. Misiti, Y. Misiti, G. Oppenheim, J-M. Poggi, "Wavelet Toolbox: For Use with MATLAB", MathWorks, March 1996.